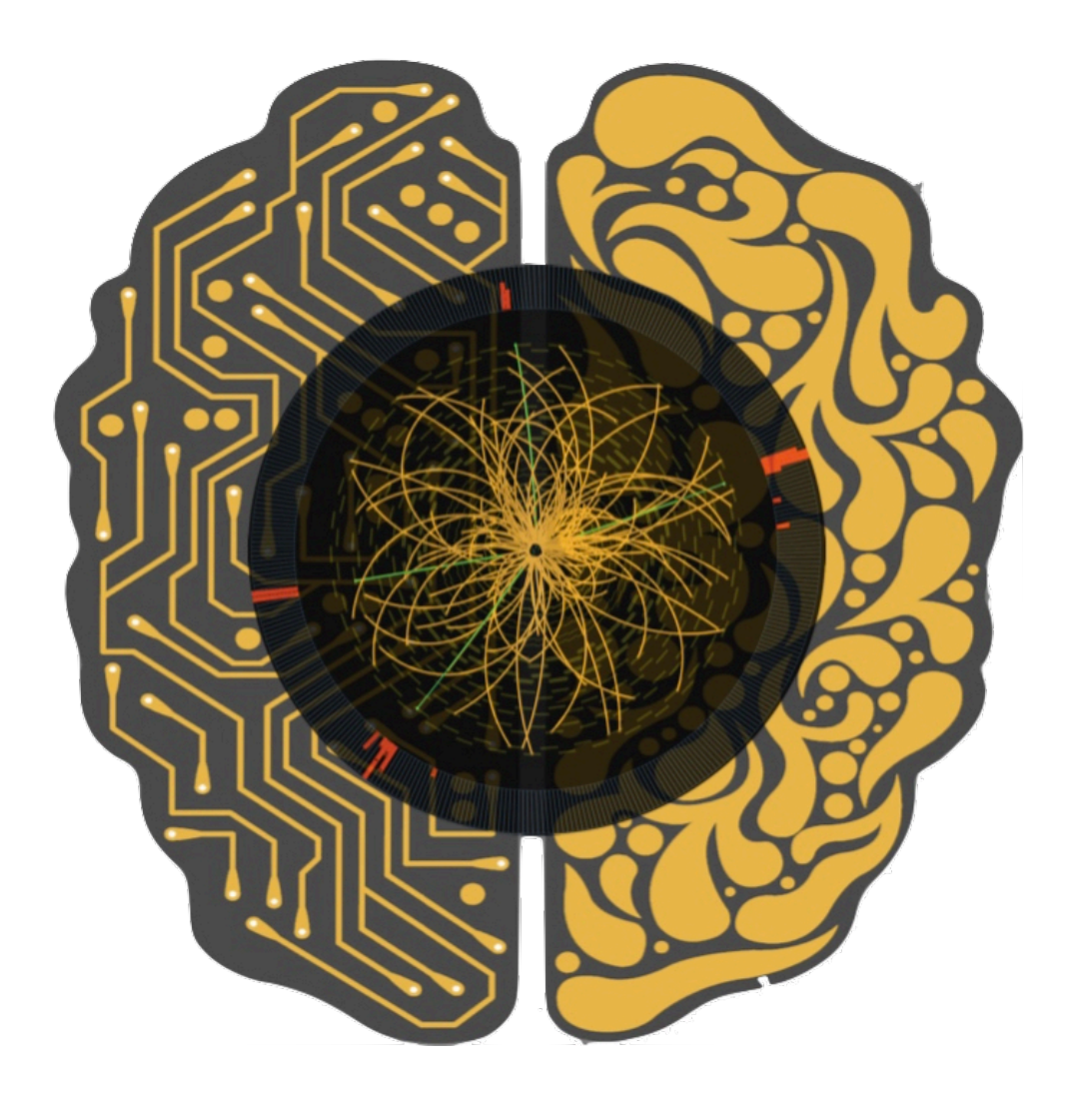

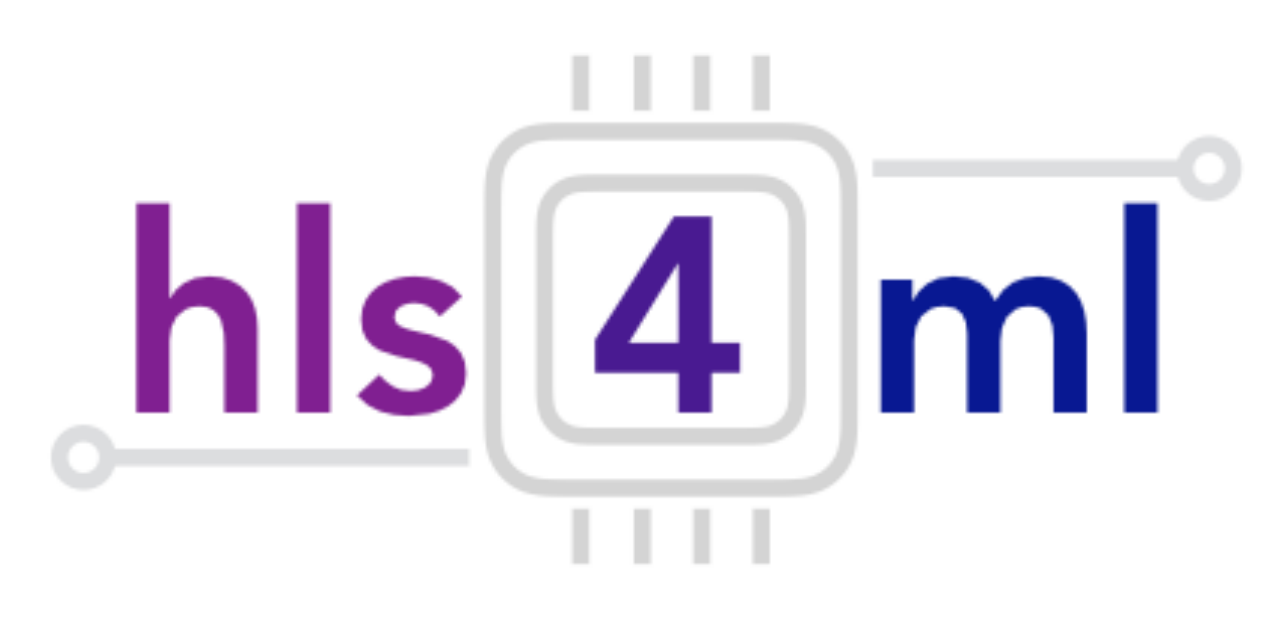

### hls4ml Tutorial

### *Part I. Introduction*

Fast Machine Learning Developer Bootcamp - Fermilab - 12 September 2019

### Introduction

- In this session you will get hands on experience with the **his4ml** package
- Translate pre-trained models into FPGA code
- Explore the different handles provided by the tool to optimize the inference
	- Latency, throughput, resource usage
- Run inference on an FPGA with AWS
- Make our inference more computationally efficient with pruning
- But first…

#### What are FPGAs?  $\mathbf{P}$ **"programmable hardware"**

Field Programmable Gate Arrays are reprogrammable integrated circuits **Field Progran<br>
integrated cird** 

Contain many different building blocks ('resources') which are connected together as you desire Contain man<br>are connecte

Originally popular for prototyping ASICs, but now also for high performance computing Unginaliy<br>high perf

'Computing in space as well as time'

#### FPGA diagram

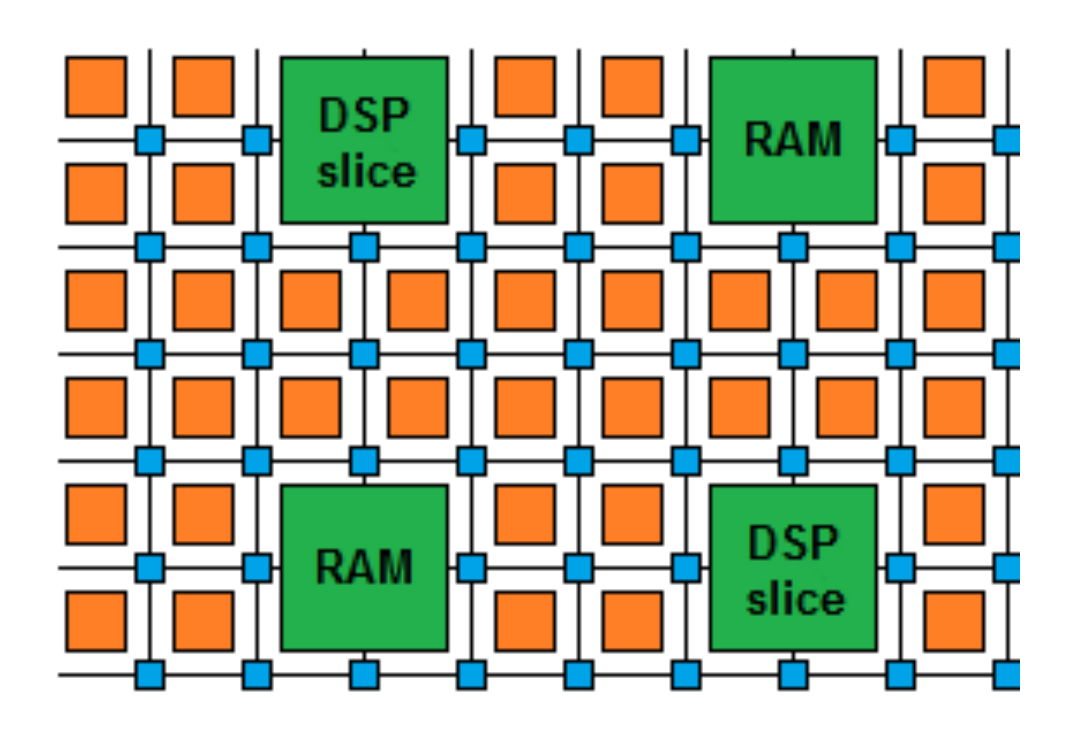

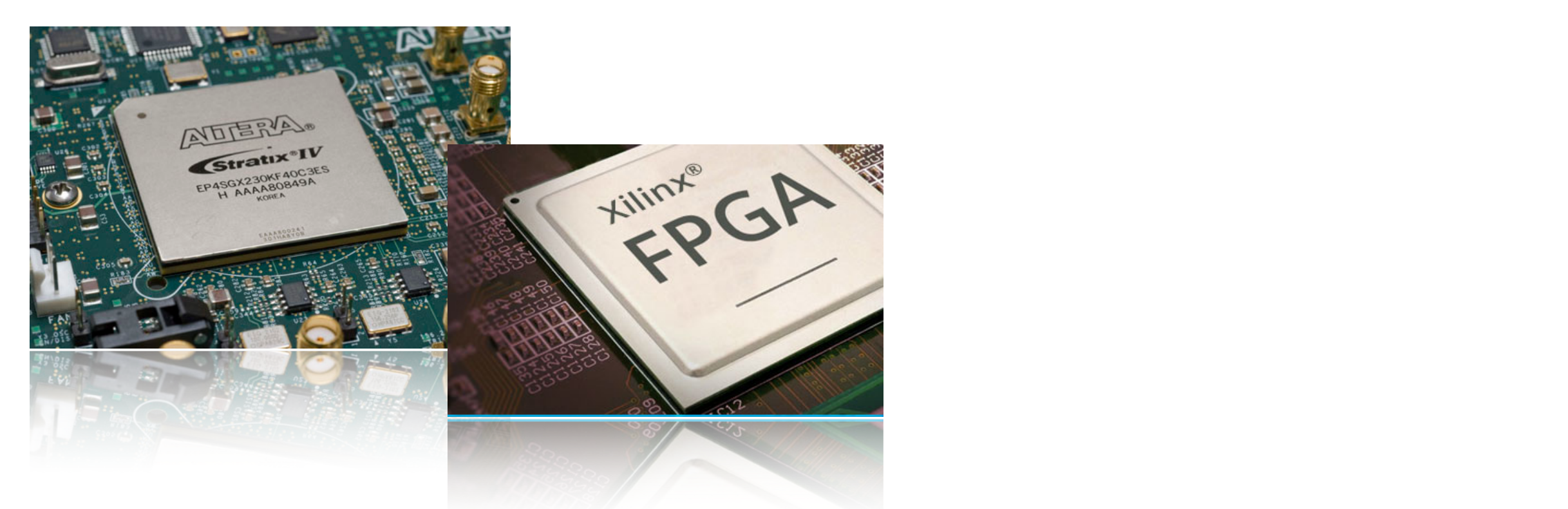

#### What are FPGAs?  $\mathbf{P}$ **"programmable hardware"**

Field Programmable Gate Arrays are reprogrammable integrated circuits **Field Progran<br>
integrated cird** 

Logic cells / Look Up Tables perform arbitrary functions on small bitwidth inputs (2-6) **Logic cells /**<br>On small bitw

These can be used for boolean operations, arithmetic, memory these can<br>memory

Flip-Flops register data in time with the clock pulse

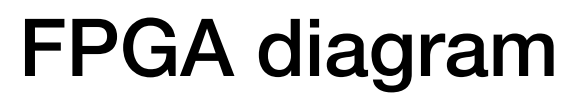

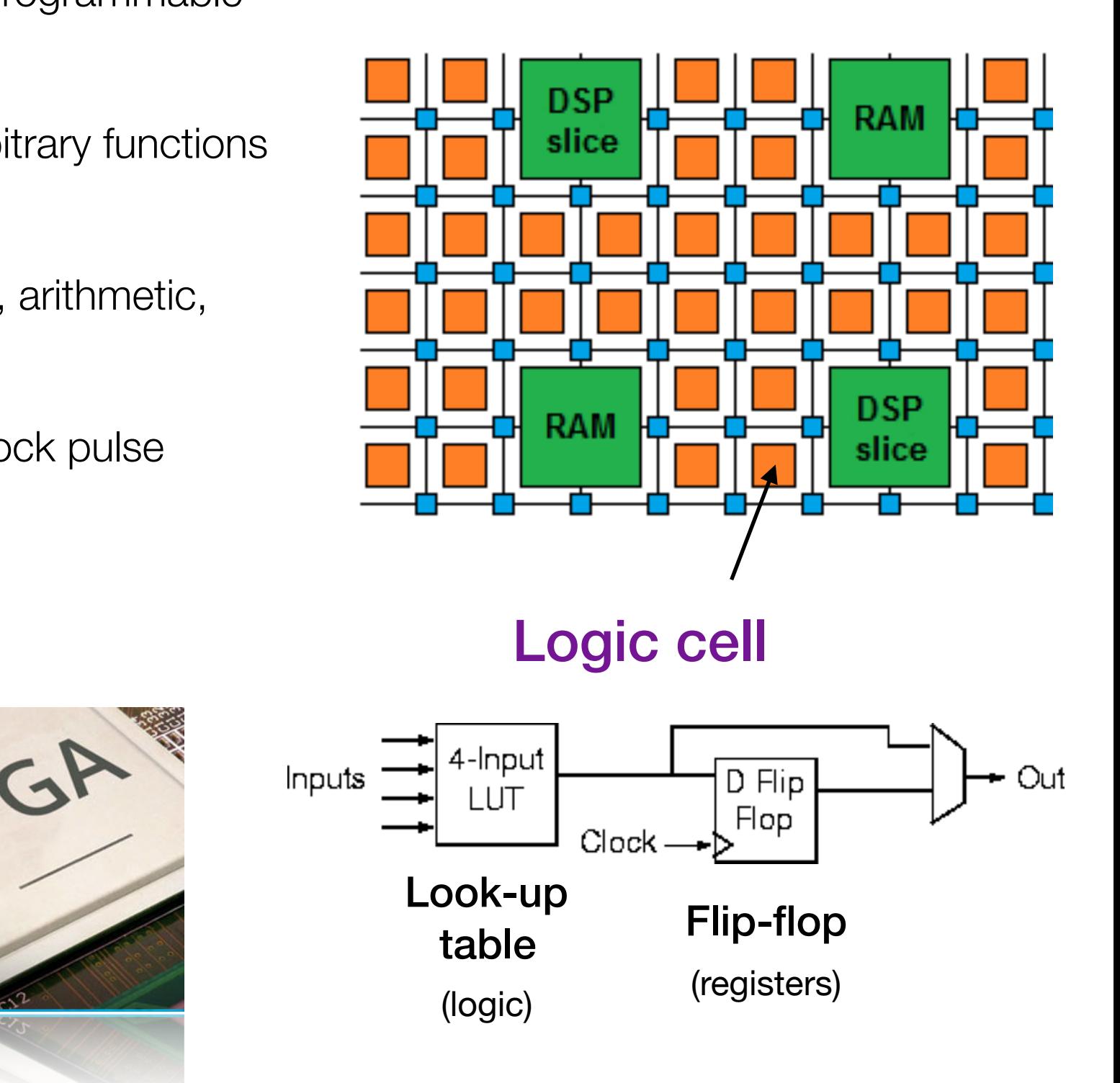

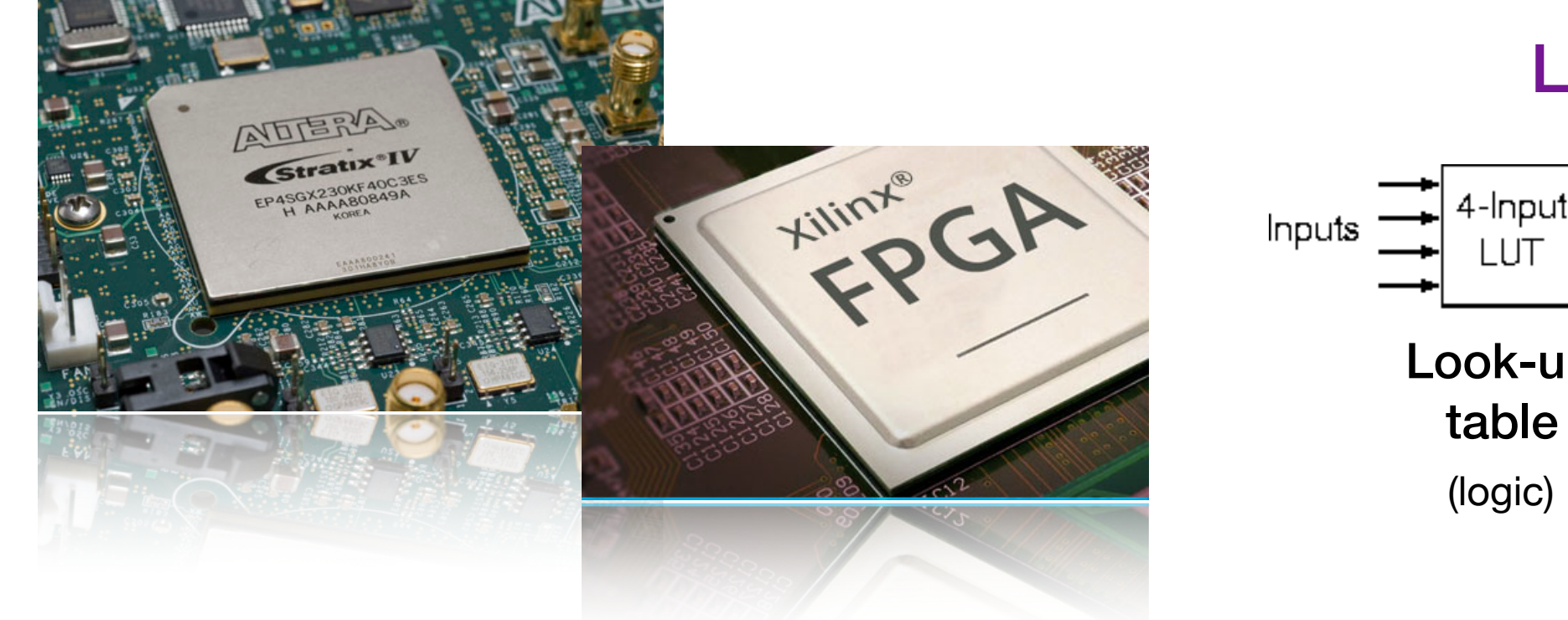

### What are FPGAs?

Field Programmable Gate Arrays are reprogrammable integrated circuits

**DSPs** are specialized units for multiplication and arithmetic

Faster and more efficient than using LUTs for these types of operations

And for Neural Nets, DSPs are often the most precious

#### DSP diagram

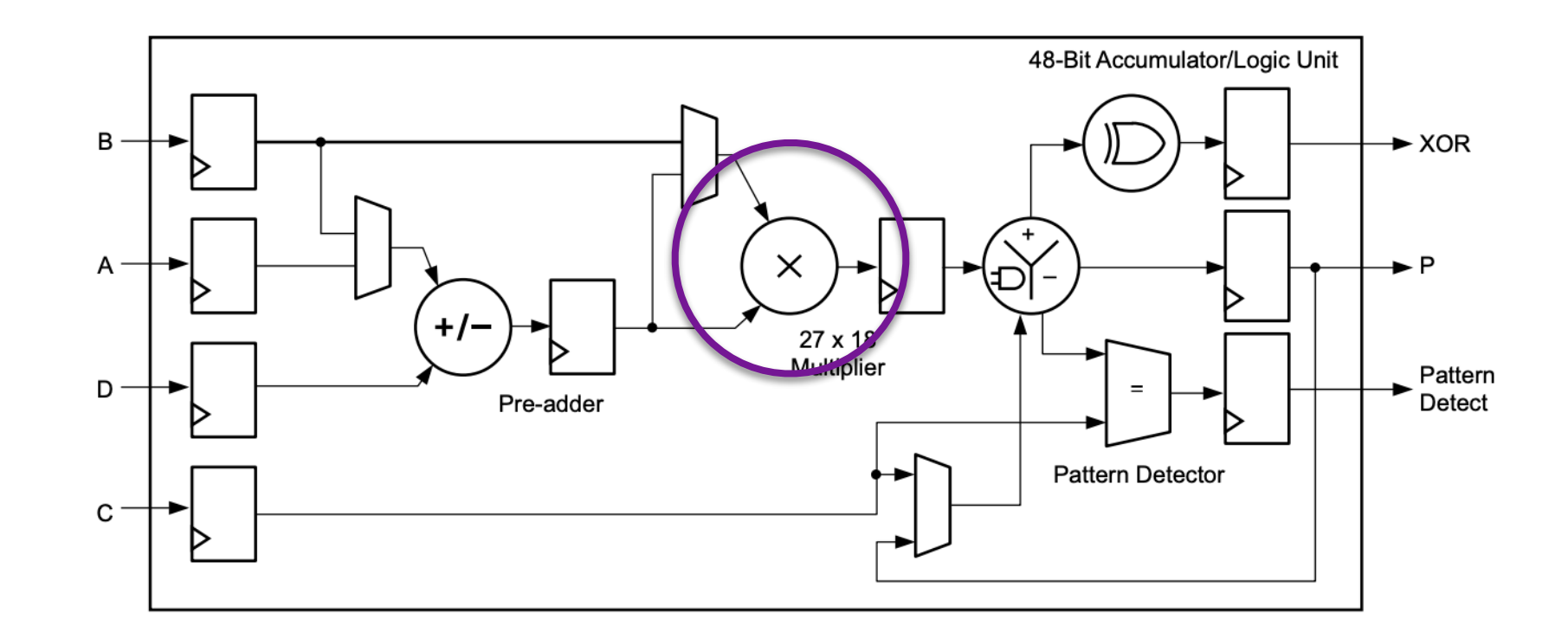

#### What are FPGAs?  $\mathbf{P}$ **"programmable hardware"**

Field Programmable Gate Arrays are reprogrammable integrated circuits **Field Progran<br>
integrated cird** 

**BRAMs** are small, fast memories - RAMs, ROMs, FIFOs (18Kb each in Xilinx) **BRAMs** are<br>(18Kb each i

Again, memories using BRAMs are more efficient than using LUTs Agam, m<br>using LU

A big FPGA has nearly 100Mb of BRAM, chained together as needed

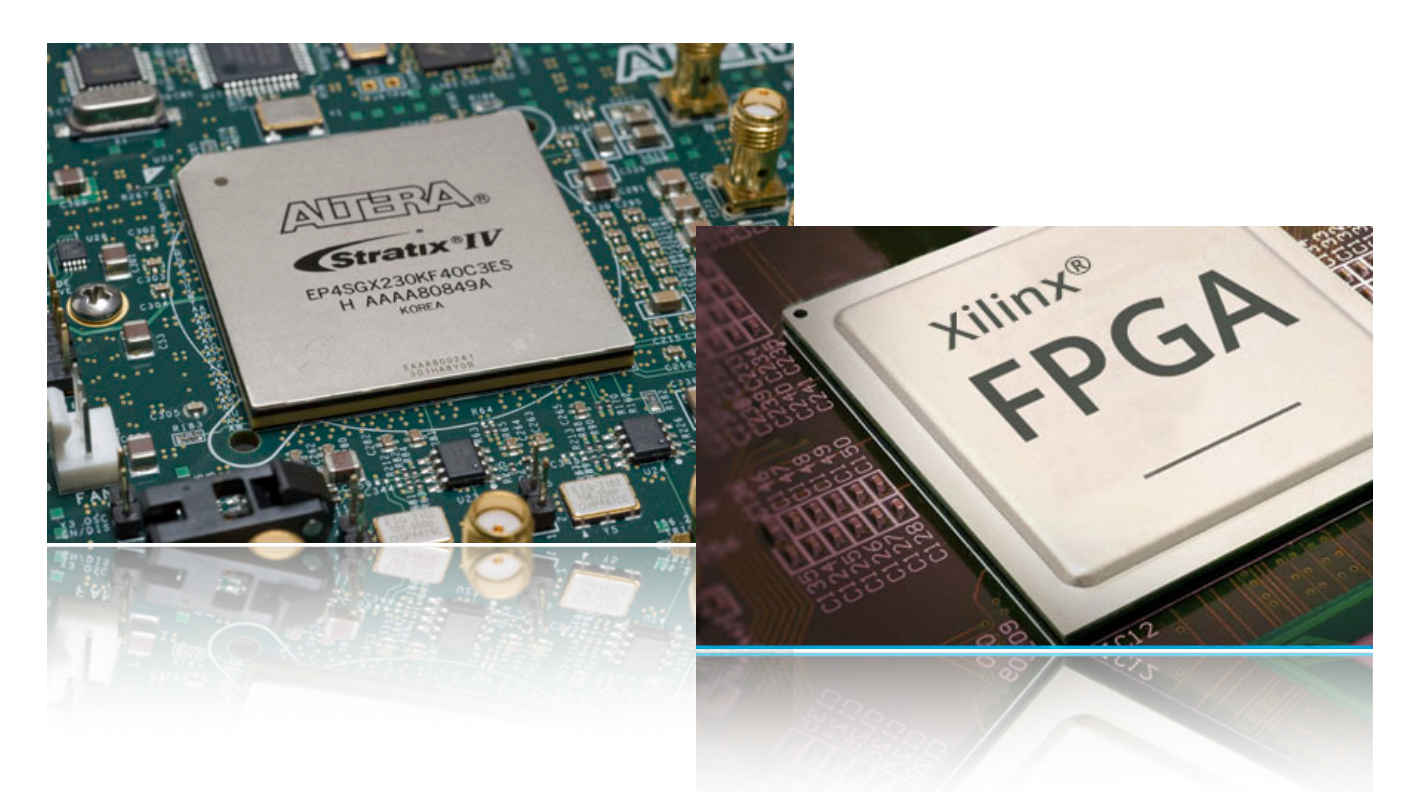

#### FPGA diagram

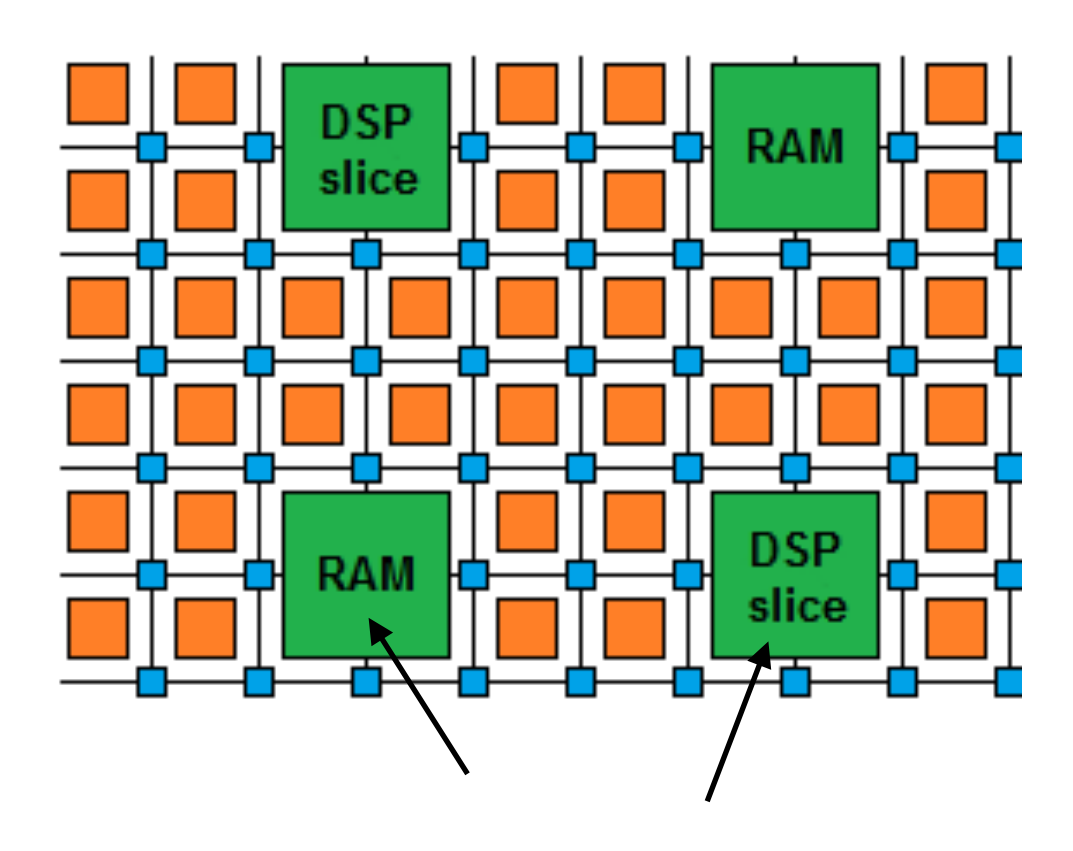

Also contain embedded components:

logic units used for multiplications Digital Signal Processors (DSPs):

**Random-access memories (RAMs):** embedded memory elements

#### What are FPGAs?  $\mathbf{P}$ **"programmable hardware"**

In addition, there are specialised blocks for I/O, making FPGAs popular in embedded systems and HEP triggers **In addition, the**<br>FPGAs popula

**High speed transceivers** with Tb/s total bandwidth

PCIe, (Multi) Gigabit Ethernet, Infiniband **High speed<br>PCle, (Multi)** 

AND: Support highly parallel algorithm implementations AND: SL<br>.

Low power per Op (relative to CPU/GPU)

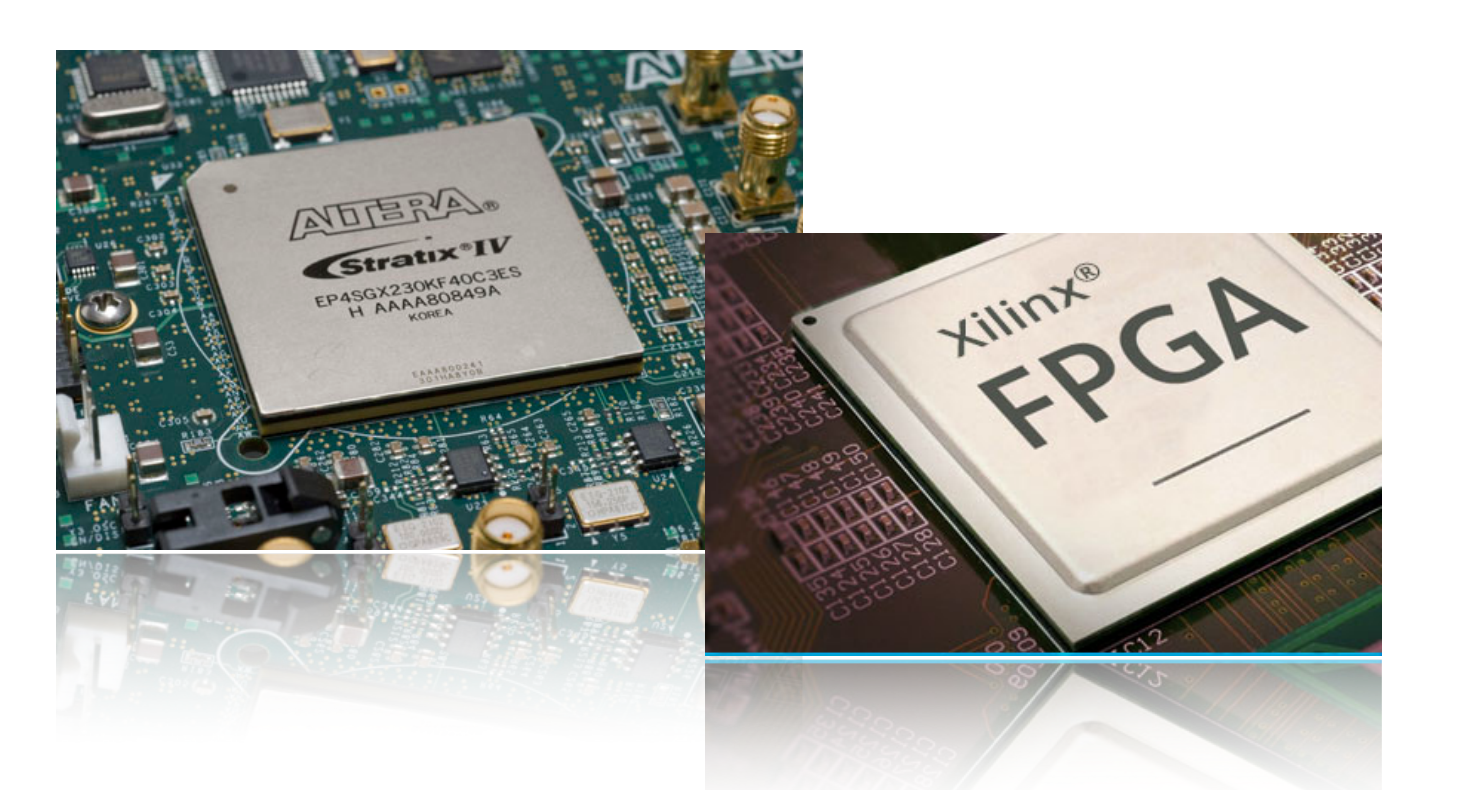

#### FPGA diagram

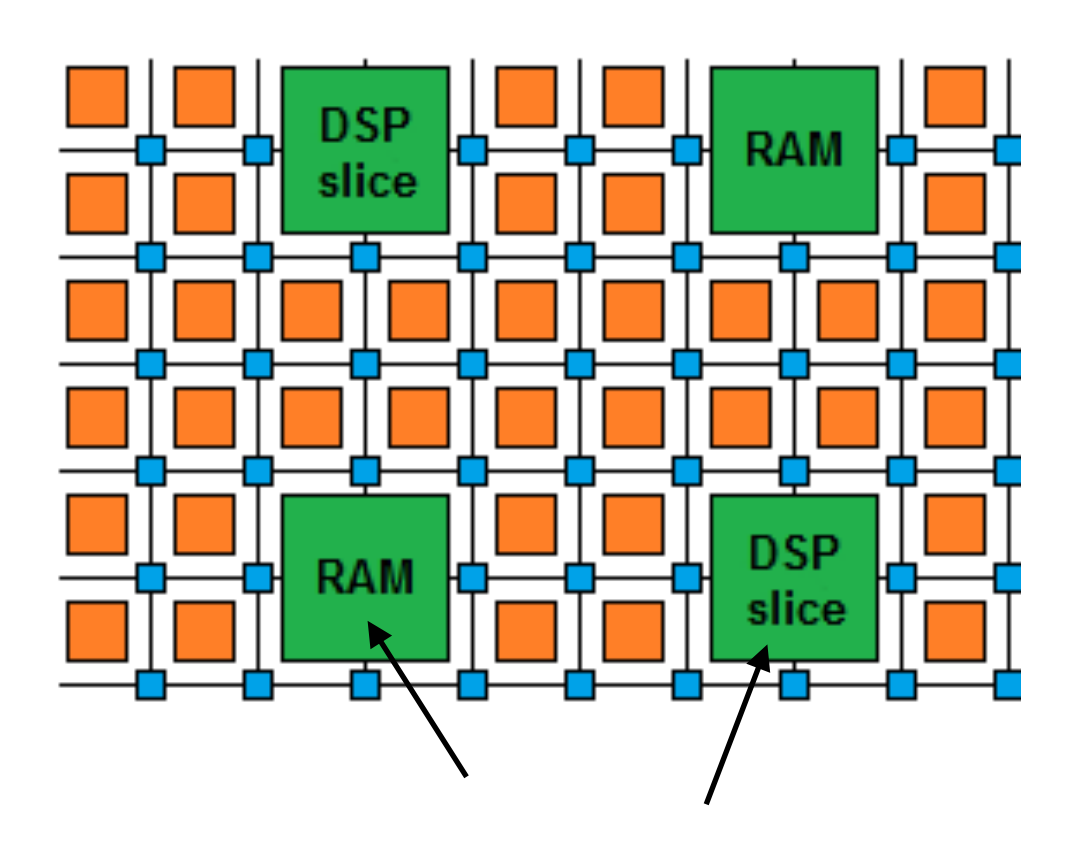

Digital Signal Processors (DSPs): logic units used for multiplications

> Random-access memories (RAMs): embedded memory elements

> > **Flip-flops (FF) and look up tables (LUTs)** for additions

## Why are FPGAs *Fast*?

- Fine-grained / resource parallelism
	- Use the many resources to work on different parts of the problem simultaneously
	- Allows us to achieve low latency
- Most problems have at least some sequential aspect, limiting how low latency we can go
	- But we can still take advantage of it with…
- Pipeline parallelism
	- Use the register pipeline to work on different data simultaneously
	- Allows us to achieve high throughput

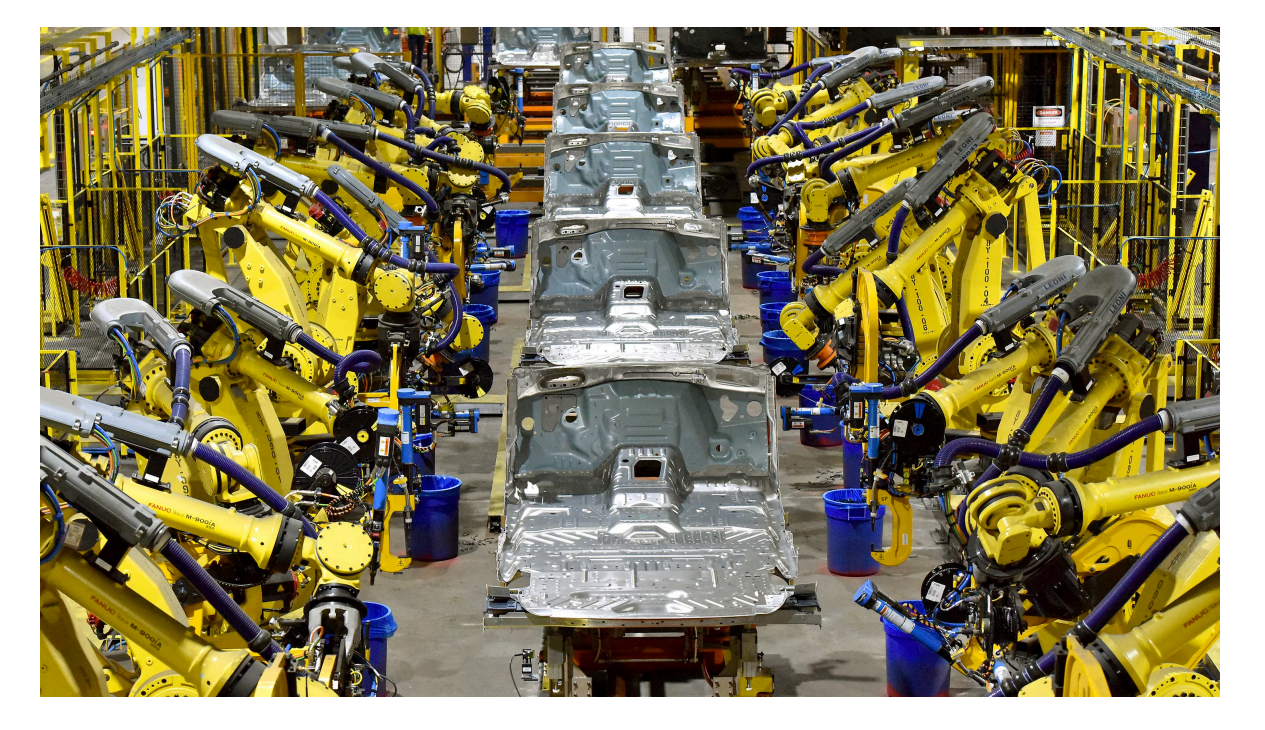

Like a production line for data…

# How are FPGAs programmed?

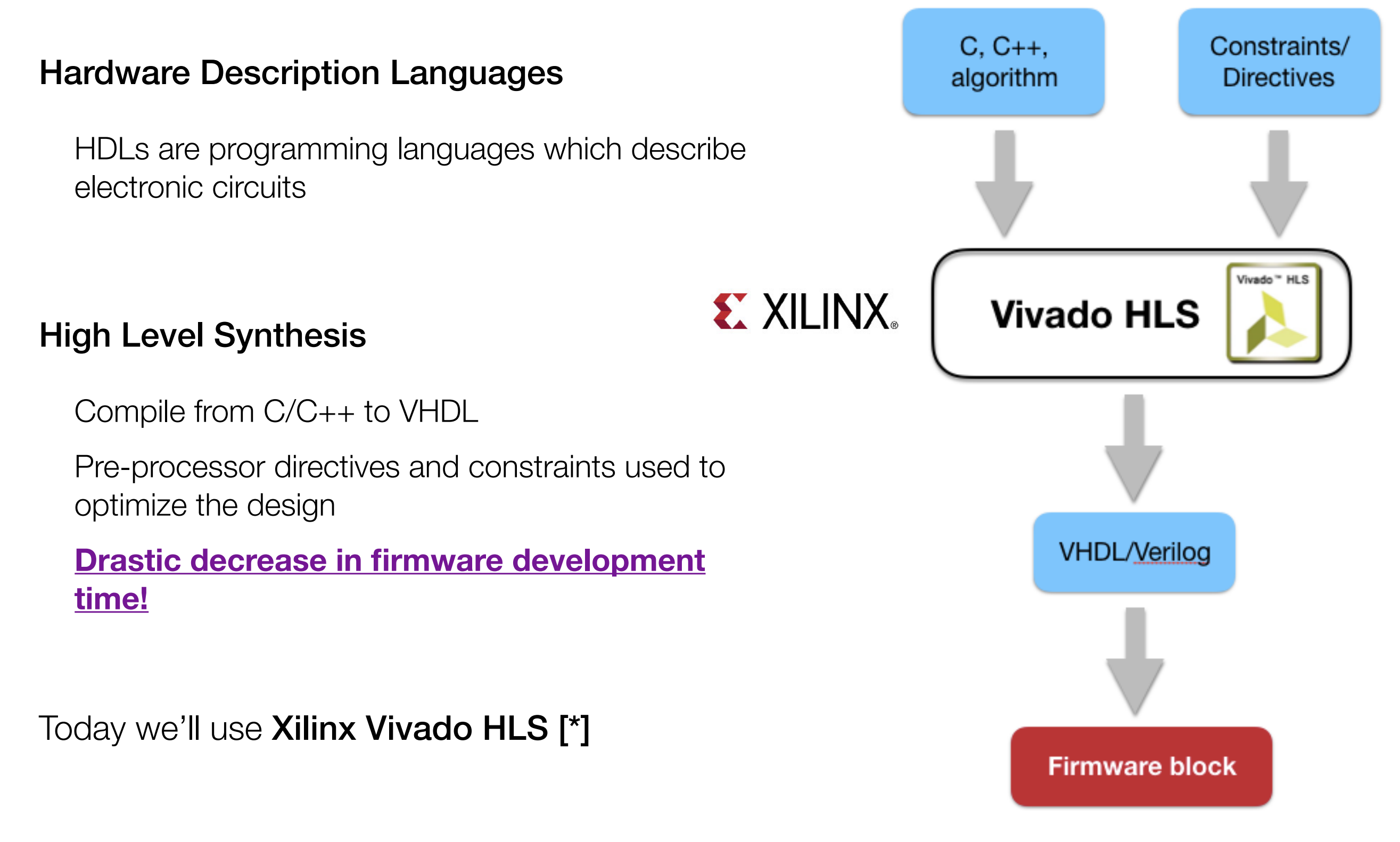

[\*] *https://www.xilinx.com/support/documentation/sw\_manuals/xilinx2014\_1/ug902-vivado-high-level-synthesis.pd*f

## Jargon

- LUT Look Up Table aka 'logic' generic functions on small bitwidth inputs. Combine many to build the algorithm
- FF Flip Flops control the flow of data with the clock pulse. Used to build the pipeline and achieve high throughput
- DSP Digital Signal Processor performs multiplication and other arithmetic in the FPGA
- BRAM Block RAM hardened RAM resource. More efficient memories than using LUTs for more than a few elements
- HLS High Level Synthesis compiler for C, C++, SystemC into FPGA IP cores
- HDL Hardware Description Language low level language for describing circuits
- RTL Register Transfer Level the very low level description of the function and connection of logic gates
- Latency time between starting processing and receiving the result
	- Measured in clock cycles or seconds

### Neural network inference

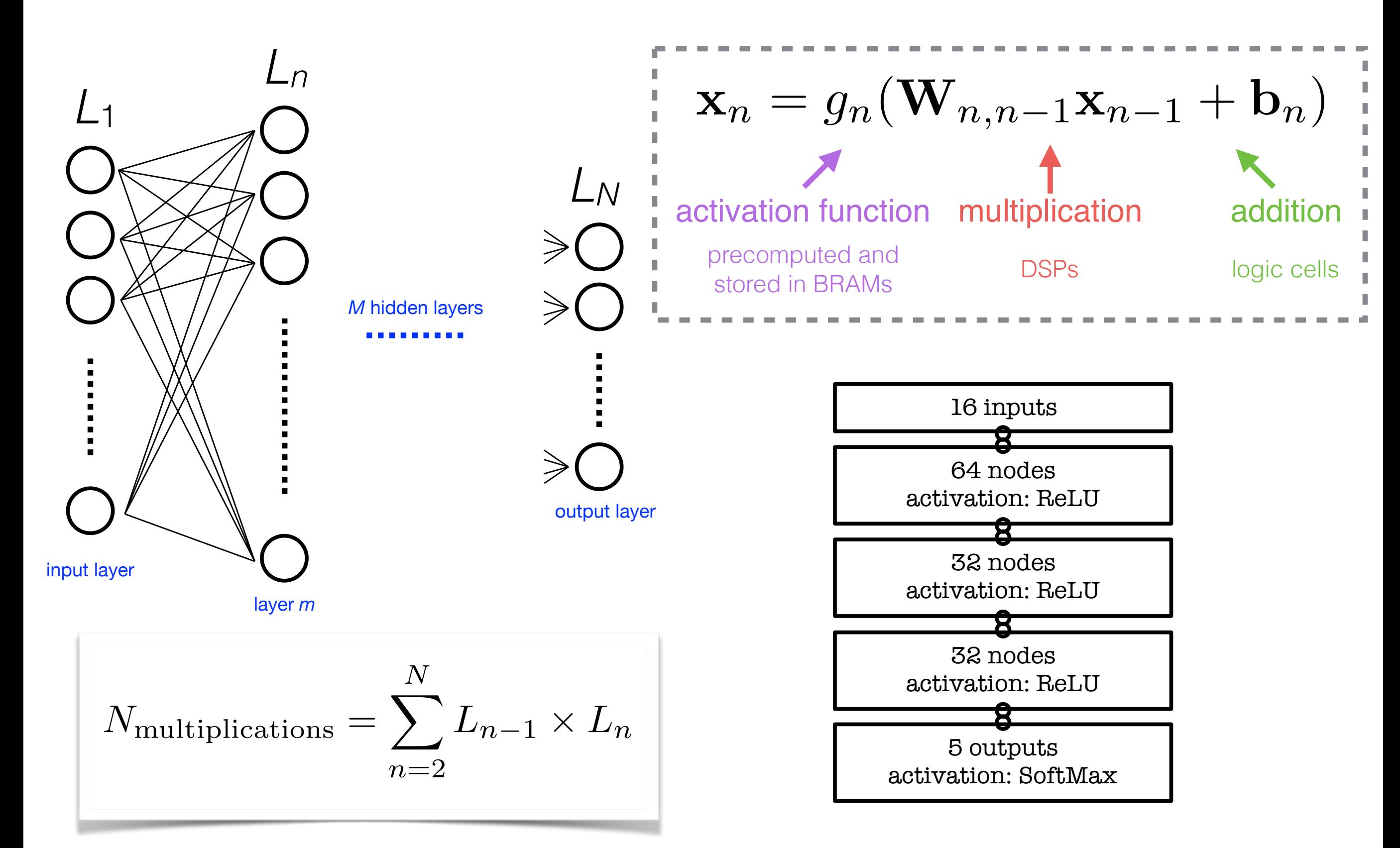

### Neural network inference

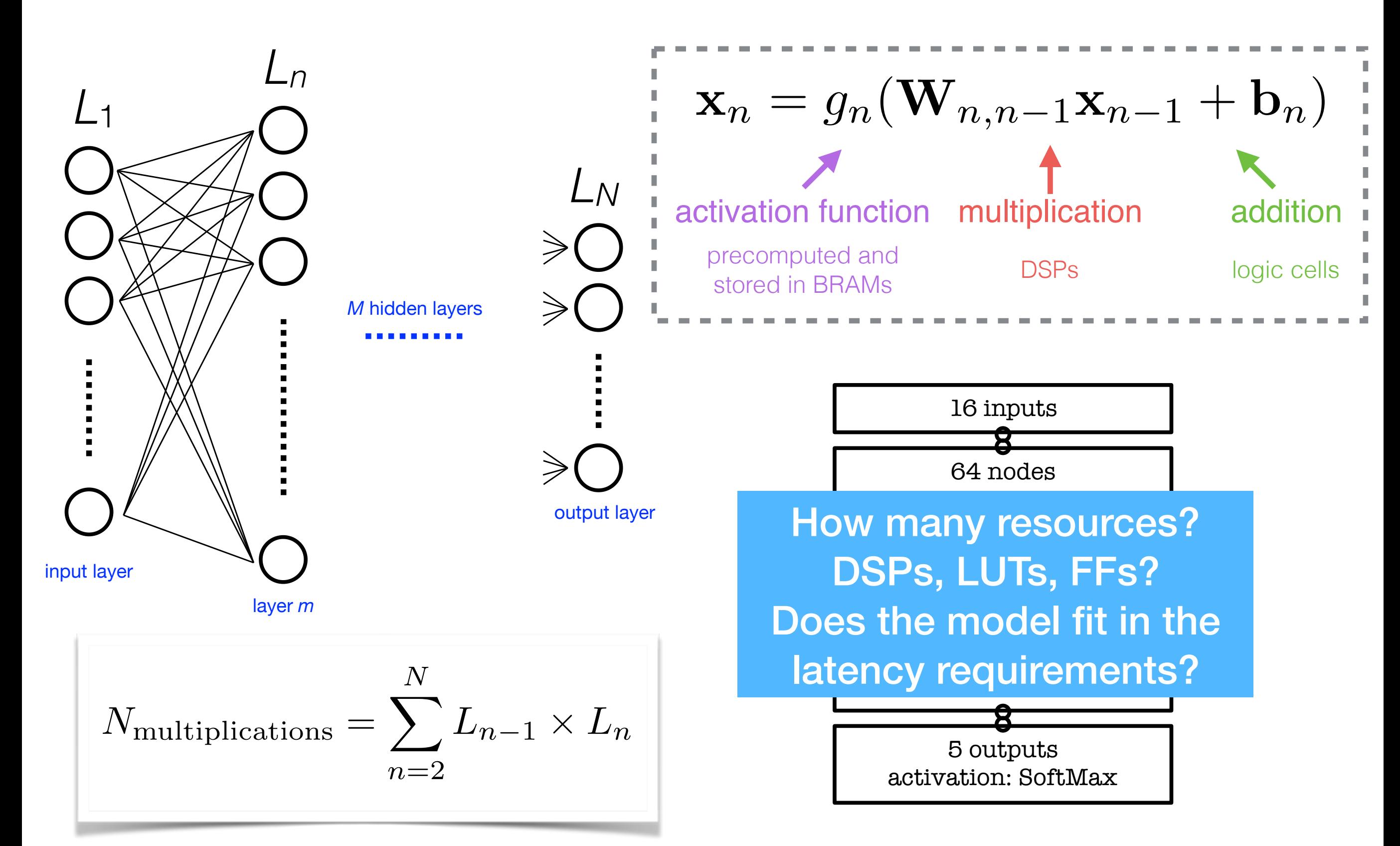

*Today you are going to implement a NN on FPGA with this package:*

#### **high level synthesis for machine learning 2.1** hls4ml **concept** Our basic task is to translate a trained neural network by taking a model architecture, weights, and

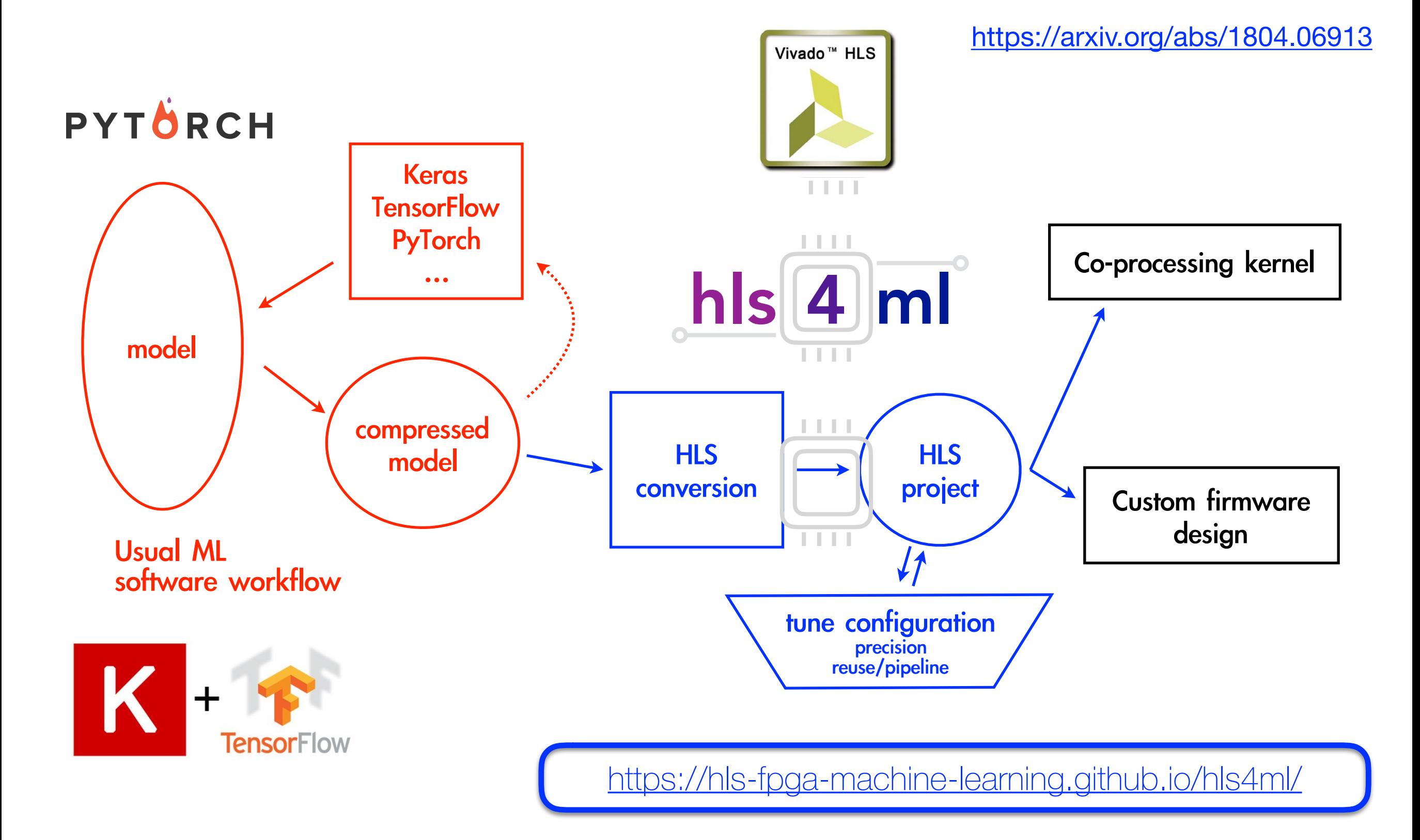

### Efficient NN design for FPGAs

#### FPGAs provide huge flexibility

*Performance depends on how well you take advantage of this*

Constraints: Input bandwidth FPGA resources **Latency** 

#### Today you will learn how to optimize your project through:

- **compression:** reduce number of synapses or neurons NN TRAINING
- **quantization:** reduces the precision of the calculations (inputs, weights, biases) FPGA PROJE DESIGNING
- **parallelization**: tune how much to parallelize to make the inference faster/slower versus FPGA resources

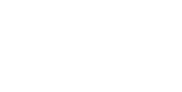

### Today's hls4ml hands on

#### • First part:

- take confidence with the package, its functionalities and design synthesis by running with one of the provided trained NN
- learn how to read out an estimate of FPGA resources and latency for a NN after synthesis
- learn how to optimize the design with quantization and parallelization
- Second part:
	- learn how to run the design on Amazon Web Services FPGAs with SDAccel
	- timing and resources studies after running on real FPGA
- Third part:
	- learn how to do model compression and its effect on the FPGA resources/latency

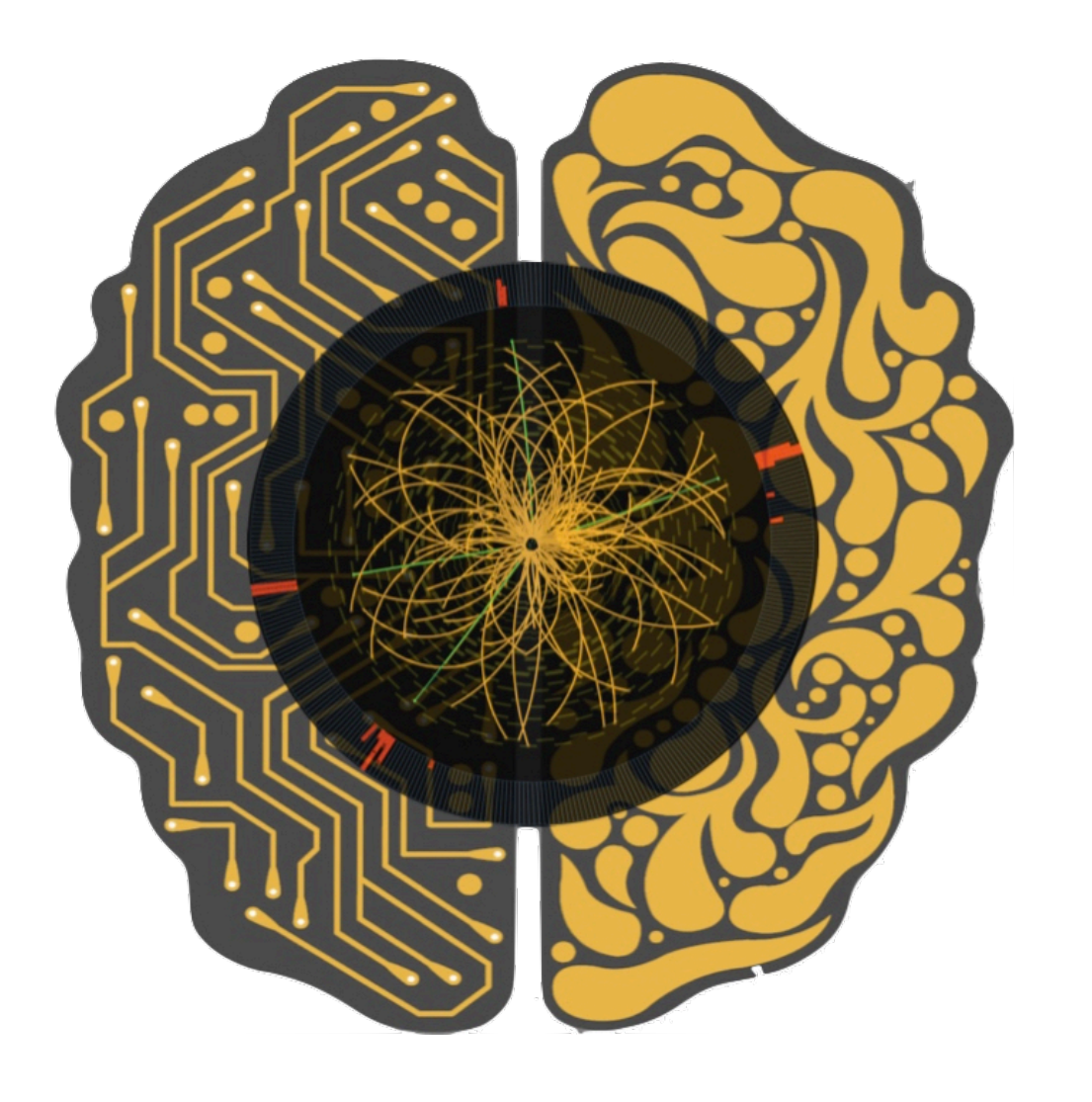

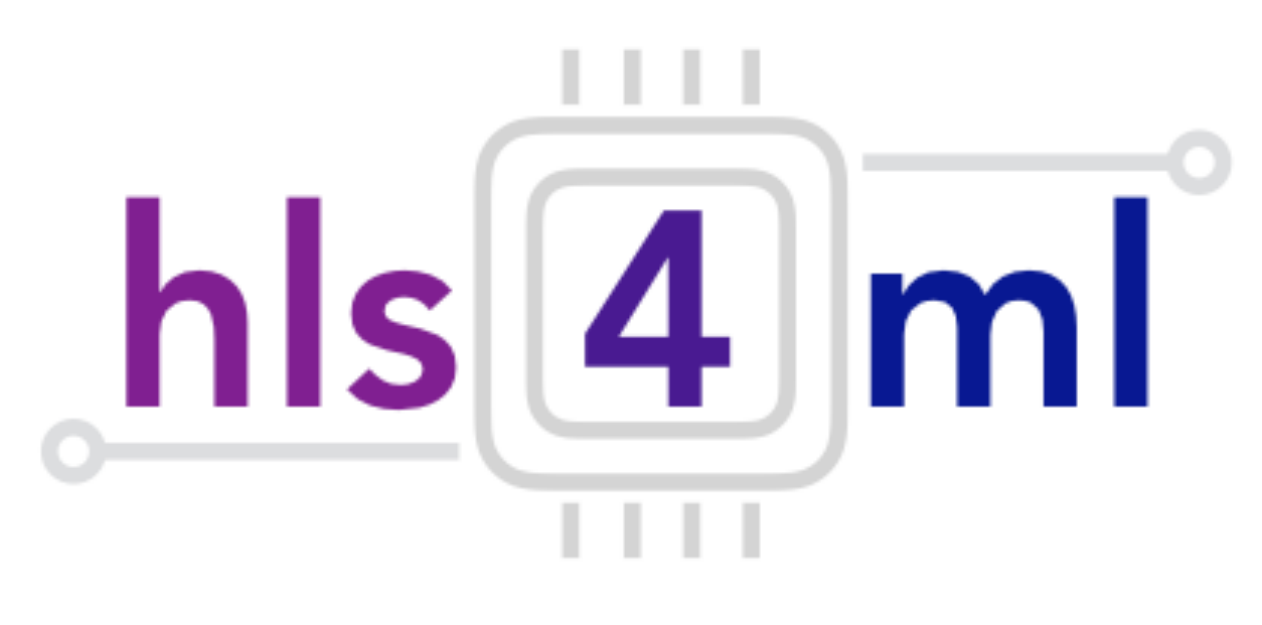

#### hls4ml Tutorial

#### *Part I. Introduction - Hands On*

Fast Machine Learning Developer Bootcamp - Fermilab - 12 September 2019

# Efficient NN design: quantization

ap\_fixed<width,integer>

#### **0101.1011101010**

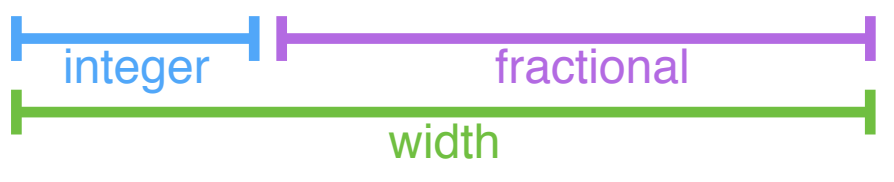

- Quantify the performance of the classifier with the AUC
- Expected AUC = AUC achieved by 32-bit floating point inference of the neural network

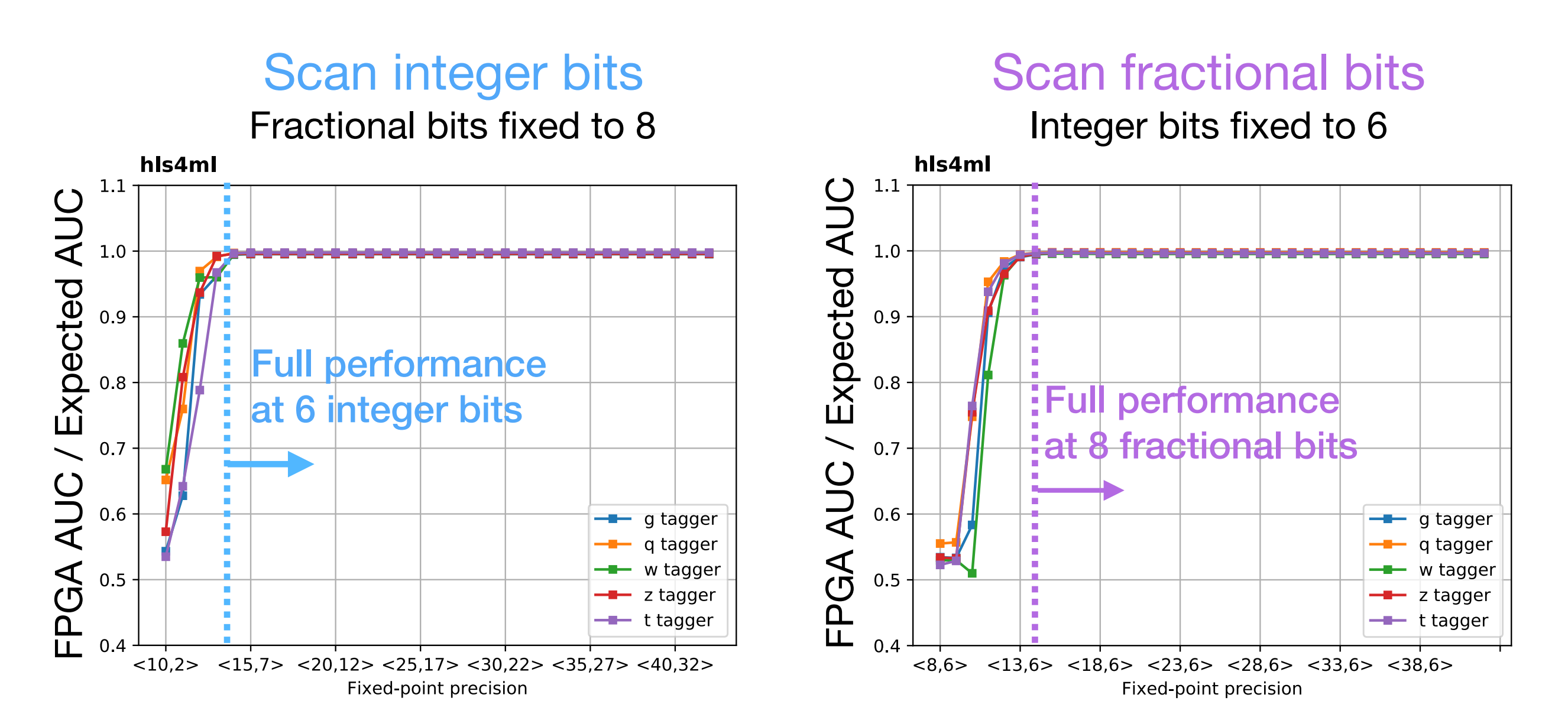

## Efficient NN design: parallelization

- Trade-off between latency and FPGA resource usage determined by the parallelization of the calculations in each layer
- Configure the "reuse factor" = number of times a multiplier is used to do a computation

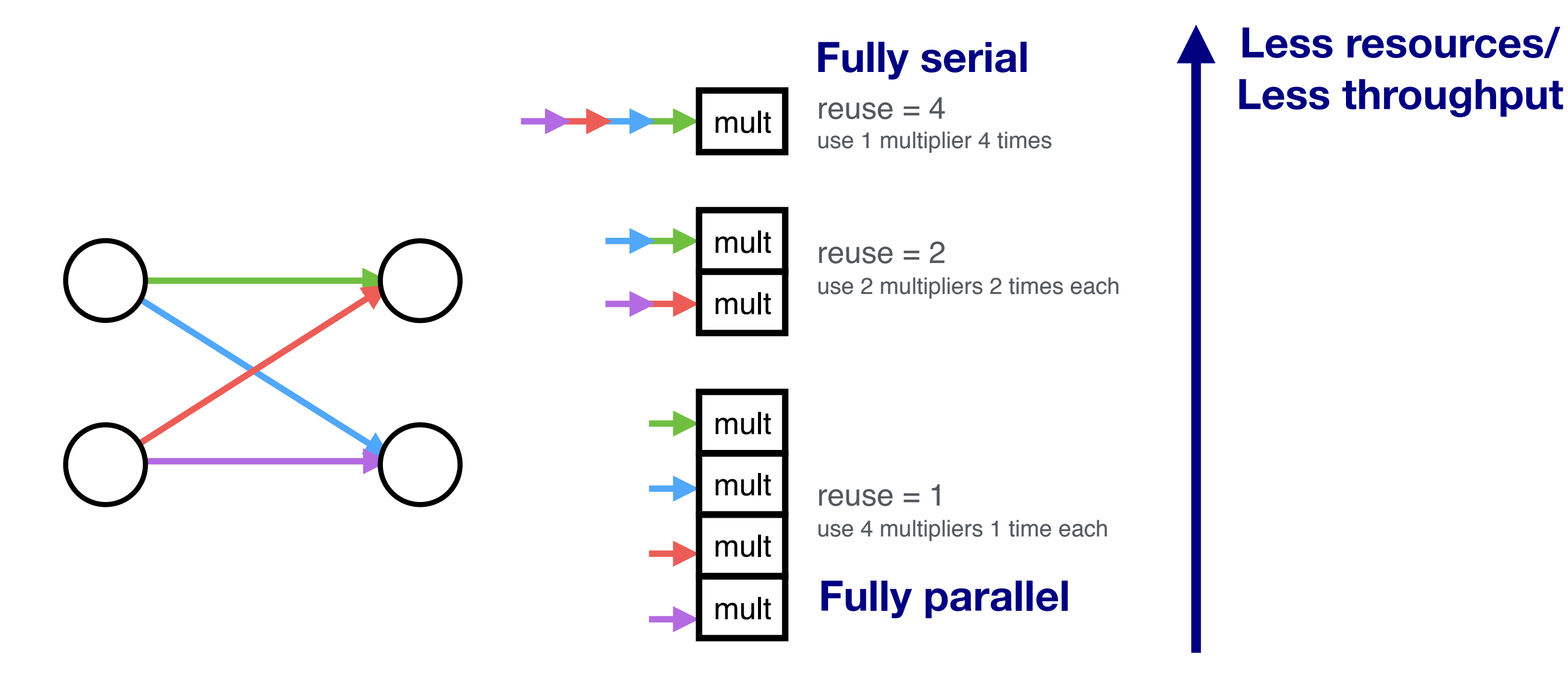

**Reuse factor**: how much to parallelize operations in a hidden layer

### Parallelization: DSP usage

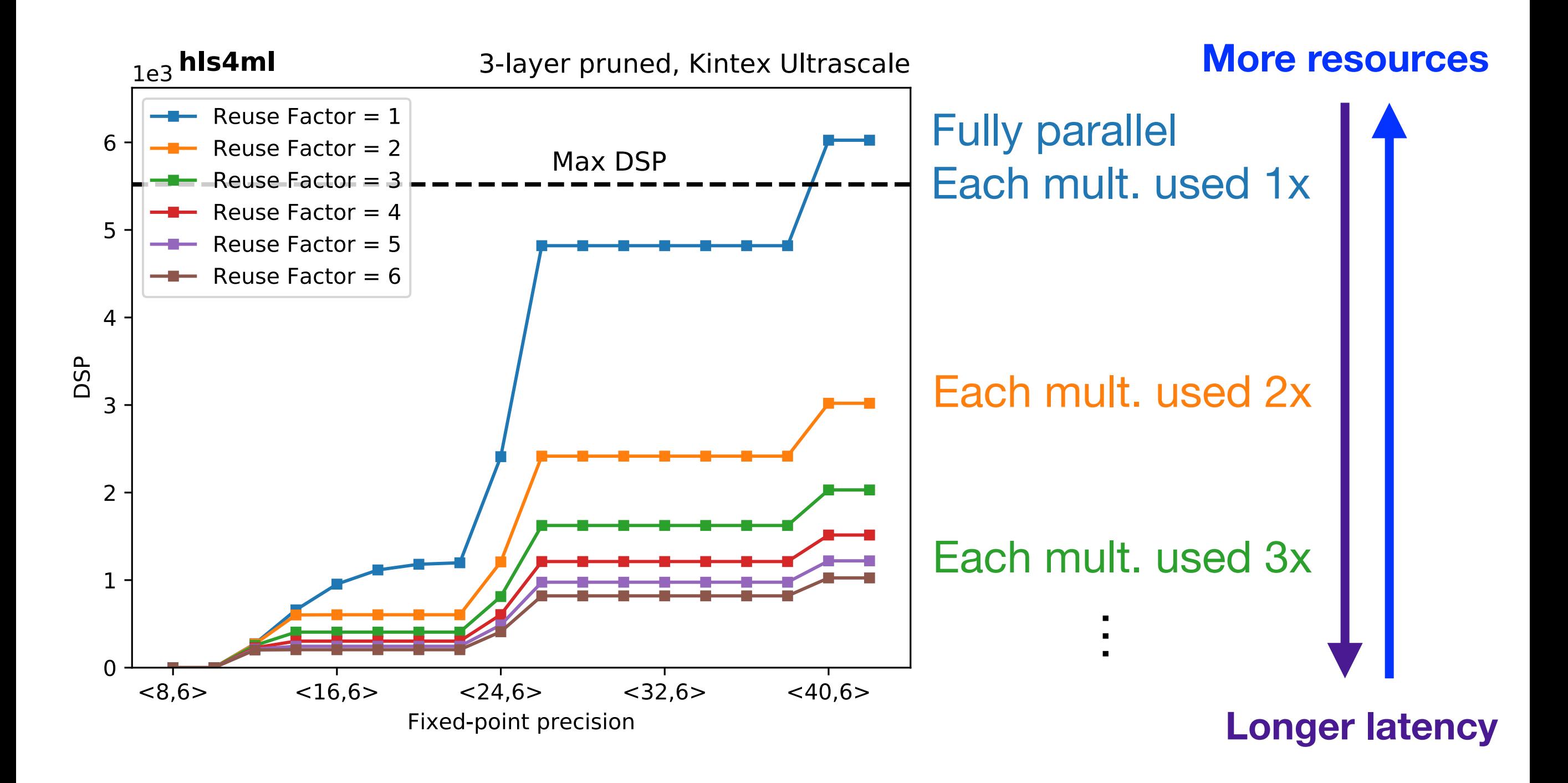

#### Parallelization: Timing the computation is fully parallel. With a reuse factor of *R*, 1/*R* of the computation is done at a time

#### **Latency of layer m**

$$
L_m = L_{\text{mult}} + (R - 1) \times I I_{\text{mult}} + L_{\text{active}}
$$

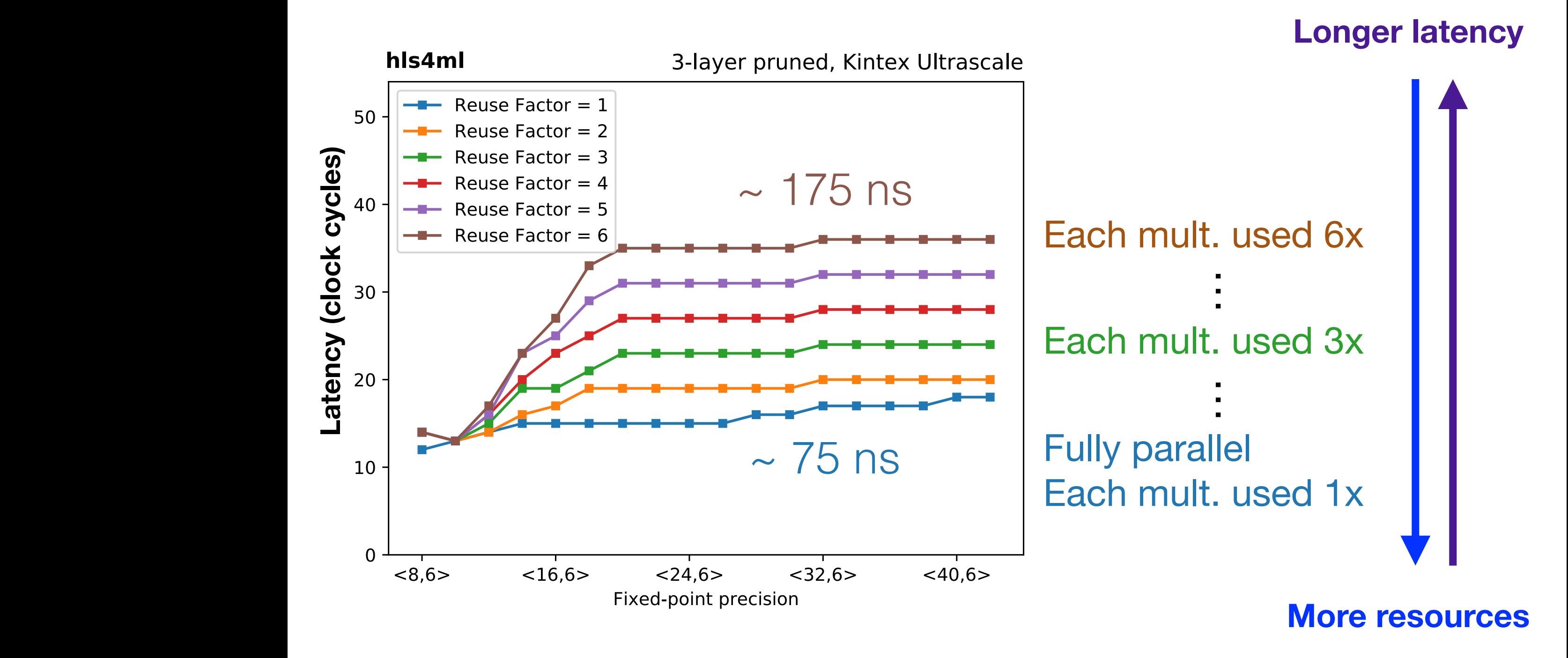

# The config.yml file

• The model to translate • Some test vectors for simulation (check precision) • Output directory / name • Target FPGA, clock speed • Model data precision and parallelisation • More fine grained data precision and parallelisation - Per-layer, or per-layer type KerasJson: keras/KERAS\_3layer.json KerasH5: keras/KERAS\_3layer\_weights.h5 #InputData: keras/KERAS\_3layer\_input\_features.dat #OutputPredictions: keras/KERAS\_3layer\_predictions.dat OutputDir: my-hls-test ProjectName: myproject XilinxPart: xcku115-flvb2104-2-i ClockPeriod: 5 IOType: io\_parallel # options: io\_serial/io\_parallel HLSConfig: Model: Precision: ap\_fixed<16,6> ReuseFactor: 1 # LayerType: # Dense: # ReuseFactor: 2 # Strategy: Resource # Compression: True

## Hands On - Setup

- [https://github.com/holzman/course\\_material/blob/fml/part0\\_setup.md](https://github.com/holzman/course_material/blob/fml/part0_setup.md)
- Download the ssh key from: [https://www.dropbox.com/s/yd5yiov0onva6qt/fastml\\_rsa?dl=0](https://www.dropbox.com/s/yd5yiov0onva6qt/fastml_rsa?dl=0)
- Find your IP from: <https://tinyurl.com/hls4ml-demo>
- Then in a terminal: chmod 600 fastml\_rsa

ssh -i fastml\_rsa <your assigned IP>

#### (password)

\_\_\_ \_\_\_ \_\_\_ \_ \_\_\_ \_\_\_\_\_ \_\_ \_ \_\_ \_\_ \_\_\_

• You are now connected to a VM with the Xilinx Vivado HLS suite installed

| \_\_| \_ \/ \_\_| /\_\ | \| \_\_\ \ / / /\_\ | \/ |\_ \_| | \_|| \_/ (\_ |/ \_ \ | |) | \_| \ V / / \_ \| |\/| || | |\_| |\_| \\_\_\_/\_/ \\_\ |\_\_\_/|\_\_\_| \\_/ /\_/ \\_\\_| |\_|\_\_\_| AMI Version: 1.6.0 Readme: /home/centos/src/README.md GUI Setup Steps: /home/centos/src/GUI\_README.md GUI Setup script: /home/centos/src/scripts/setup\_gui.sh AMI Release Notes: /home/centos/src/RELEASE\_NOTES.md Xilinx Tools: /opt/Xilinx/ Developer Support: https://github.com/aws/aws-fpga/blob/master/README.md#developer-support Centos Common code: /srv/git/centos-git-common [centos@ip-172-31-10-12 ~]\$

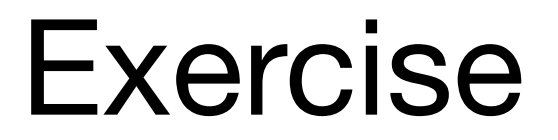

- Follow the step-by-step instructions at:
- [https://github.com/FPGA4HEP/course\\_material/blob/fml/part1\\_hls4ml\\_intro.md](https://github.com/FPGA4HEP/course_material/blob/fml/part1_hls4ml_intro.md)

- For the final part "Change precision of calculations and reuse factor":
- Everybody pick a **Precision** and **Reuse Factor** from the spreadsheet
	- Put your name in the column, pick one that isn't already assigned
- [https://docs.google.com/spreadsheets/d/](https://docs.google.com/spreadsheets/d/1xrFf3_-6G10wmYnZ8zuDM3SfCfUMe0_KOB8mW6S-E2E/edit#gid=0) [1xrFf3\\_-6G10wmYnZ8zuDM3SfCfUMe0\\_KOB8mW6S-E2E/edit#gid=0](https://docs.google.com/spreadsheets/d/1xrFf3_-6G10wmYnZ8zuDM3SfCfUMe0_KOB8mW6S-E2E/edit#gid=0)
- Put your results in the spreadsheet!
	- Plots are generated on the 'Plots' sheet

### Other Examples

• The FPGA workflow can take a long time, so here are some results from pre-compiled models…

## Large MLP

- 'Strategy: Resource' for larger networks and higher reuse factor
- Uses a slightly different HLS implementation of the dense layer to compile faster and better for large layers
- We use a different partitioning on the first layer for the best partitioning of arrays

```
KerasJson: keras/MNIST_model.json 
KerasH5: keras/MNIST_model_weights.h5 
#InputData: keras/MNIST_model_input_features.dat 
#OutputPredictions: keras/MNIST_model_predictions.dat 
OutputDir: my-hls-test 
ProjectName: myproject
XilinxPart: xcku115-flvb2104-2-i 
ClockPeriod: 5
IOType: io_parallel # options: io_serial/io_parallel 
HLSConfig:
   Model:
     Precision: ap_fixed<16,6> 
     ReuseFactor: 128
    Strategy: Resource 
 LayerName: 
      dense1: 
        ReuseFactor: 112 
                                 A model trained on the MNIST digits classification dataset 
                                 Architecture: 784 x 128 x 128 x 128 x 10 
                                 Model accuracy: ~97% 
                                 Can you calculate the number of DSPs it will use? 
                                 (Don't cheat and look ahead)
```
### Large MLP

- It takes a while to synthesise, so here's one I made earlier...
- The DSPs should be:  $(784 \times 128) / 112 + (2 \times 128 \times 128 + 128 \times 10) / 128 = 1162$

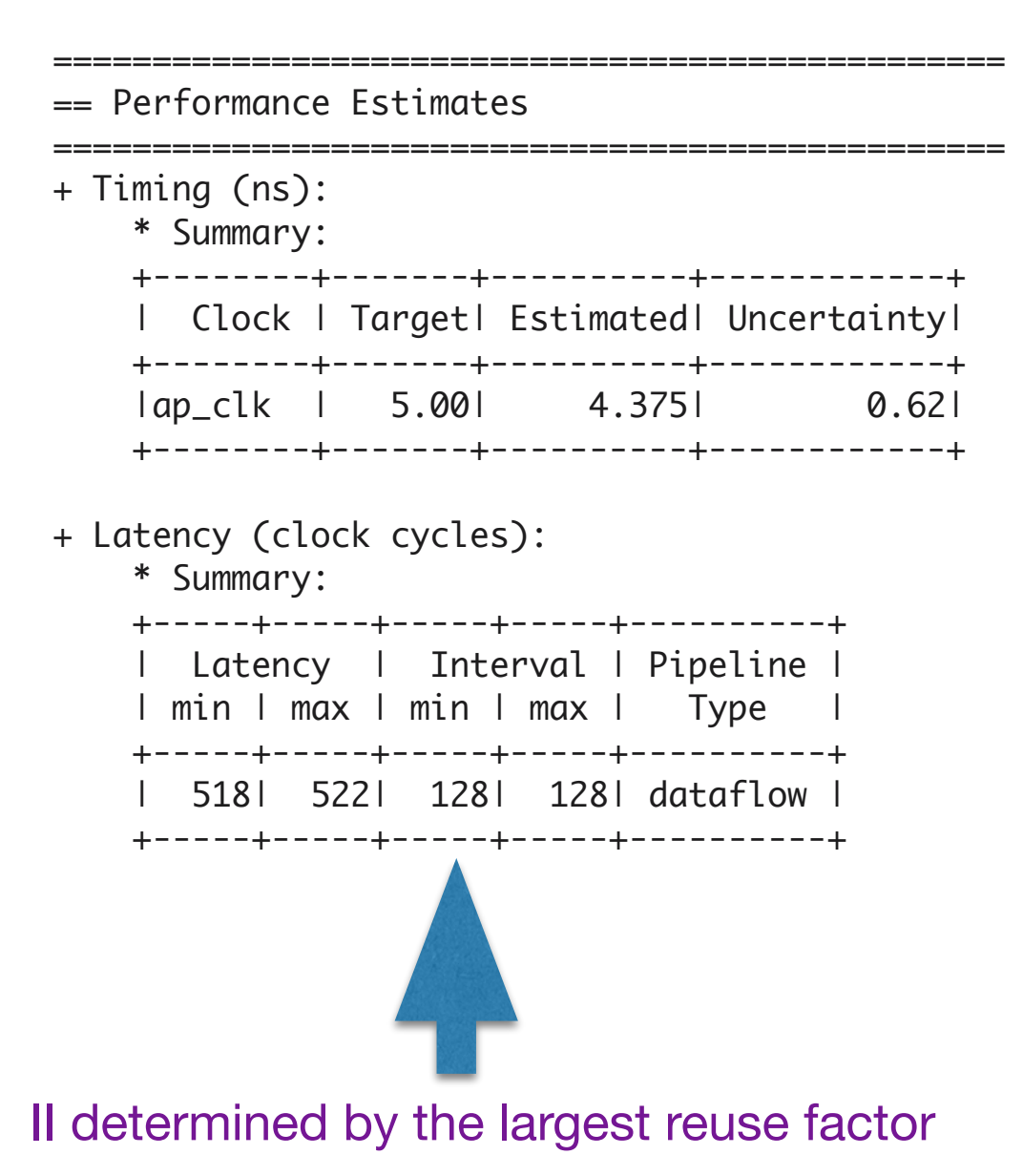

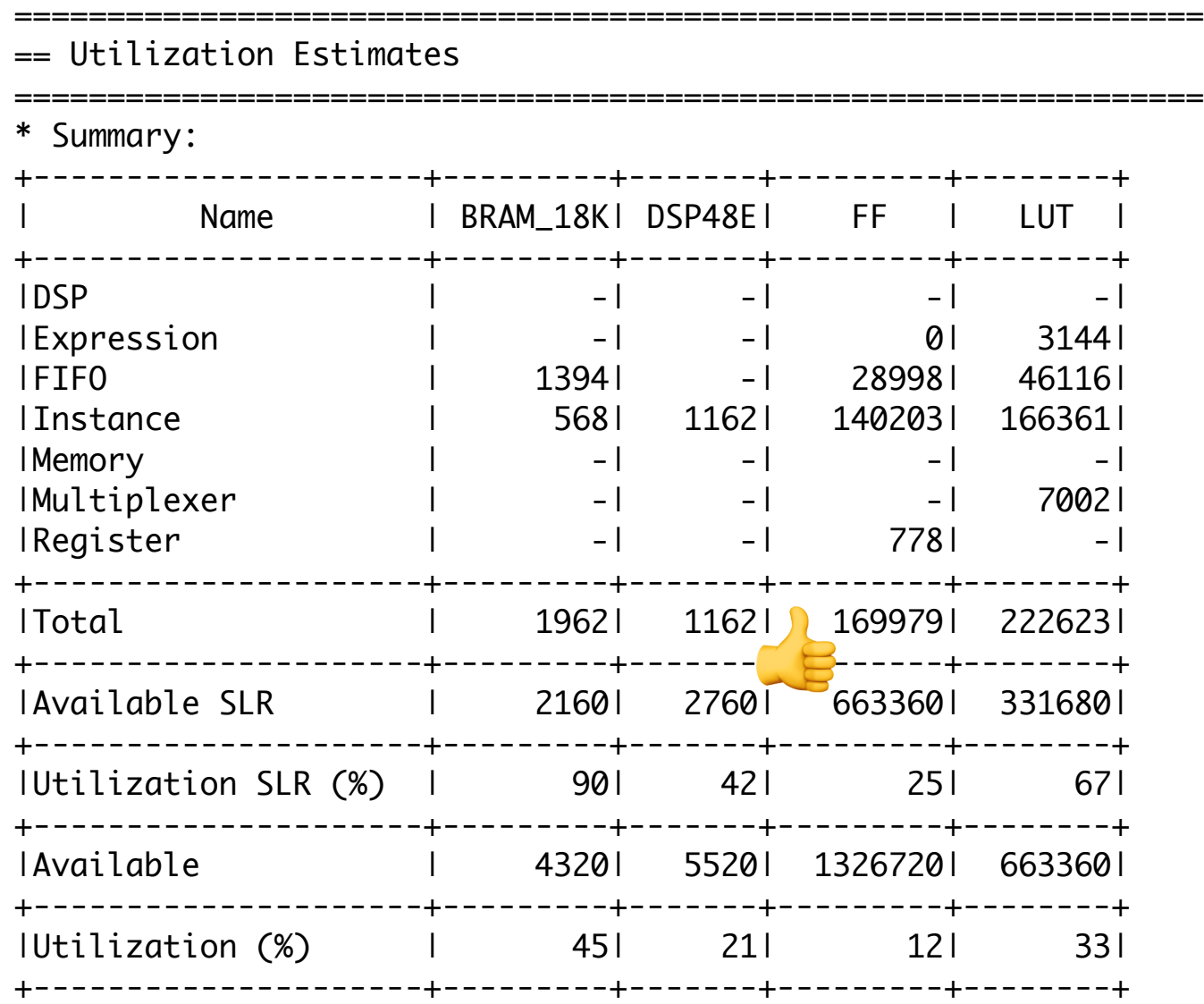

## Binary & Ternary Neural Networks

- Constrain the weights (and optionally activations) to  $\pm 1$  (binary) or  $\pm 1$  & 0 (ternary)
	- Can use a few LUTs to perform 'activation \* weight' products instead of DSPs
- Consider it a form of model compression
- …but typically need to increase model size to retain performance
	- So in hls4ml this goes hand in hand with Strategy: Resource
- There are example jet tagging B/TNNs in the hls4ml repo:
	- KERAS\_3layer\_binary\_smaller{.json, \_weights.h5} Binary dense layer & our optimized 'Batch Normalization + Binary Tanh' layer (1 bit weights & activations)
	- KERAS\_3layer\_binarydense\_relu\_max{.json, \_weights.h5} Binary dense layer, batch normalization and 'clipped ReLU' activation (~few bits activations)
	- KERAS\_3layer\_ternary\_small{.json, \_weights.h5} Ternary dense layer, batch normalization and ternary tanh (2 bit weights & activations)

# Binary MNIST Model

- Now a model trained on the MNIST digits, with the same architecture as the last one, but now with 1 bit weights: 93% accuracy
- Now we use 0 DSPs! The LUTs look a bit high, but note these always go down a lot after the later stages of Xilinx compilation flow (goes down to 14%)

#### == Performance Estimates

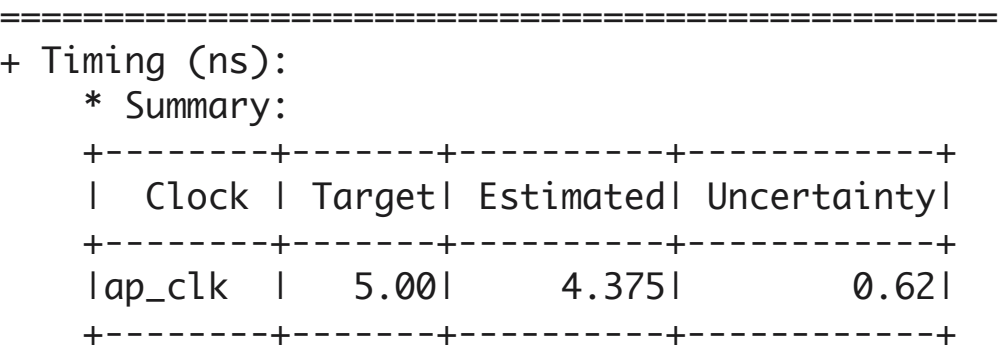

================================================

+ Latency (clock cycles):

\* Summary:

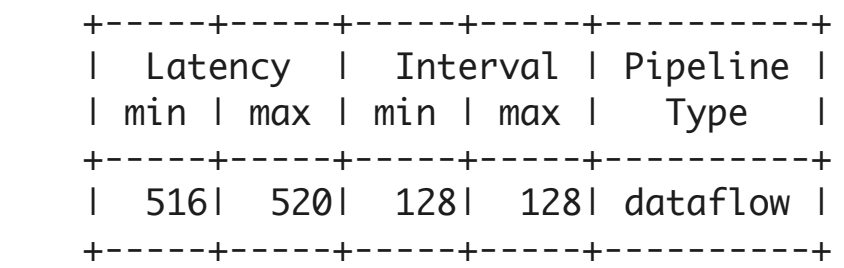

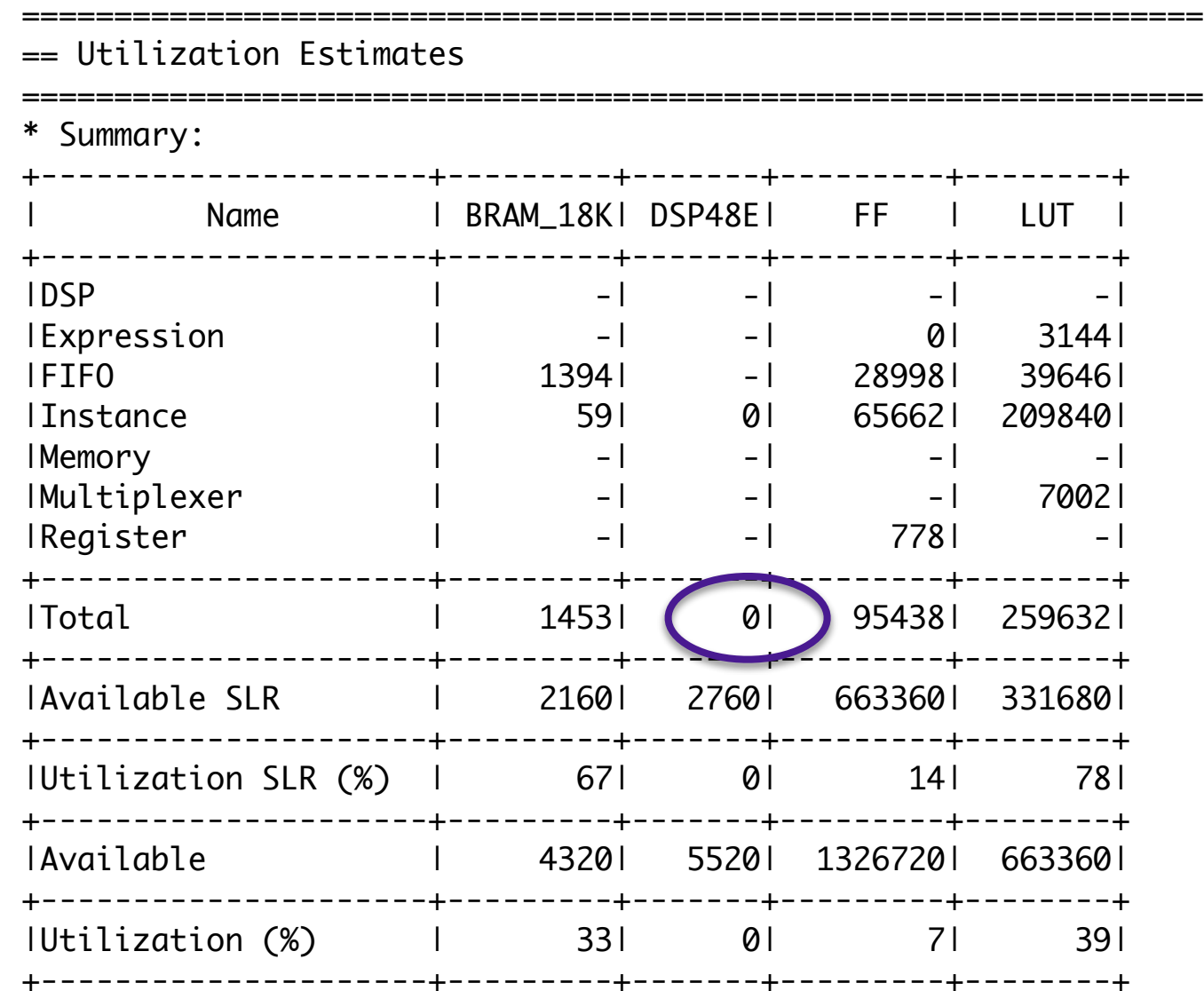